#### "Does Windows 10 Have Privacy Issues?"

February 11, 2019

Joel Ewing

© Joel C. Ewing, Feb 2019 Permission for non-profit distribution and derivative works granted to The Bella Vista Computer Club

# Windows 10 and Privacy

- The concerns
- Counter-arguments
- Relevant Windows 10 Settings
- Issues with specific applications

(See Feb 2019 Bits & Bytes newsletter for a separate article on Windows 10 and Privacy)

### The Concerns

- Windows 10 connects much more to Microsoft servers than Windows 7 or 8
- By default much more Diagnostics and Telemetry tracking data sent to MS
- Active files and additional status info sent to MS Cloud

# **Counter-Arguments**

- Windows 10 is most secure Windows version so far, biannual feature updates making it better, and
- Can't avoid W10 indefinitely: New machines ship with Windows 10; Windows 7 will no longer have free support after Jan 14, 2020, Windows 8.1 extended support ends Jan 10, 2023 – without support these systems will become dangerous to use on the Internet
- Customization of Windows 10 can reduce data sent to MS and new privacy options have been added recently

#### **Counter-Arguments**

- Windows 10 activity tracking is only one part of privacy issue
  - If you surf web sites, search for data on the Internet, purchase items on line, use email, and use social media on the Internet, your privacy is probably more at risk by those activities than any changes introduced in W10.
  - Security of the Operating System is different from privacy, but if the security of a device is compromised then the privacy of all sensitive data on that system can be compromised.

# **Relevant Windows 10 Settings**

- During Installation
  - email account login vs local login
  - Initial Privacy Settings
- After Installation: Privacy Settings should be reviewed after major feature updates – new settings after 1809 feature update & some settings could revert to default.

| Choice of Login Account                                                                                                    |           |
|----------------------------------------------------------------------------------------------------|-----------|
| Begin with an email address that you regularly use. If you already use Xbox Live, Outlook.com,<br>Windows, Phone, or OneDrive, use that account here to bring all of your info together on this PC. | - 8       |
| First name                                                                                                    | 3         |
| Last name                                                                                                    | 15        |
| Email address @ outlook.com V<br>Or use your favorite email                                                                                                    | $\bigcup$ |
| Create password                                                                                                    | 1         |
| Reenter password                                                                                                    | 110       |
| Country/region United States                                                                                                    |           |
| Sign in without a Microsoft account                                                                                                    | 1         |

#### Choice of MS Login Account

- MS makes it easiest to set up a MS account, but may not want this. Only needed if -
  - You have existing Xbox Live, Outlook.com email, Windows Phone, or OneDrive accounts that you want tied to this computer
  - You have multiple devices and want to seamlessly move from one device to another while continuing to work on the same files and projects
- Can at times cause confusion if password changed on one device or on associated web site and some devices lack access to Internet to synchronize password
- If you use a MS account, W10 may by default enable synchronization with other devices even if you use this account on no other devices – involves much activity going to MS cloud storage with marginal benefit
- Do NOT not share the same MS account for logon on multiple W10 devices when you do NOT want to share data among the devices

# Choice of Local Login Account

- Select the barely-visible "sign in without a Microsoft account" option
- Allows specification of a simple username and password as on earlier Windows versions
- Even if you normally want to use a Microsoft account for logon, having a local admin login account as a backup can be useful

# **Installation Privacy Options**

- More privacy options added with W10 1809 so choices seen at install probably depend on level of W10 installed
- Defaults are for what MS considers maximum functionality which also tends to be minimum privacy – probably not what you want
- For maximum privacy, set Diagnostics to "Basic" (you do want MS to be able to diagnose software bugs so they can be resolved) and other options to "Off" – if some specific app requires information you have disabled before it will function, it will ask for access when you run it.

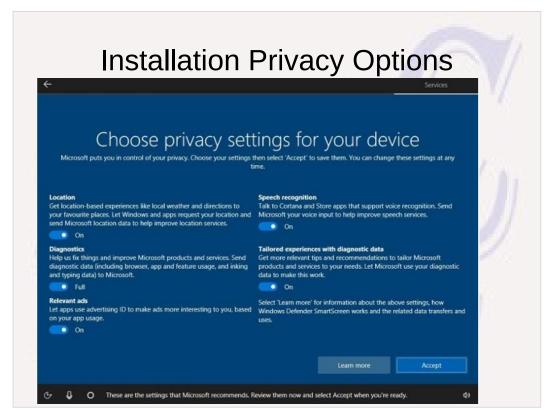

# **Diagnostics and Telemetry Tracking**

 If you specify "Full" Diagnostics, W10 reports much more information to MS than W7 or W8.1,

but...

 If you have explicitly installed optional updates KB3068708, KB3022345, KB3075249, and KB3080149 on a W7 or W8.1 system, they are also already enabled to report the same extended information to MS

#### **Location Services**

- W10 can supply your estimated location to applications. This can be useful for finding goods and services close to you, but in the case of a mobile device you might want to weigh that against the thought that a track of your recent movements is being kept, either on your local device or also in your MS cloud storage
- Older applications and web sites have other ways of tracking your approximate location, so turning Location Services "OFF" does not completely hide your location.

#### **Changing Privacy Settings**

 Can get to Privacy Settings by clicking Start, Selection Settings (Gearwheel), then selecting Privacy

or

- Search for "privacy settings" and select "Privacy settings (system settings)"
- Should review all settings to see if they make sense. Should you change a setting to a value that prevents some app you use from functioning, the app should request needed access.

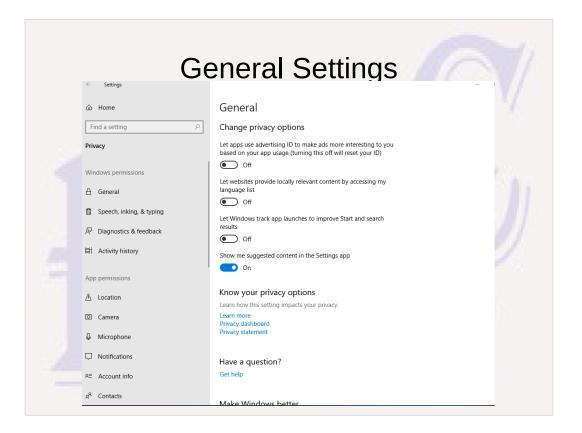

- Turning off Advertising ID doesn't turn off all ads, just some targeted ads.
- Language list reveals some info about you, but could allow a web site that supports multiple languages to default to a language you can read.
- App tracking reveals a lot about how you use your computer, but if you ask for help while running an app, it makes it more likely the answer is relevant.

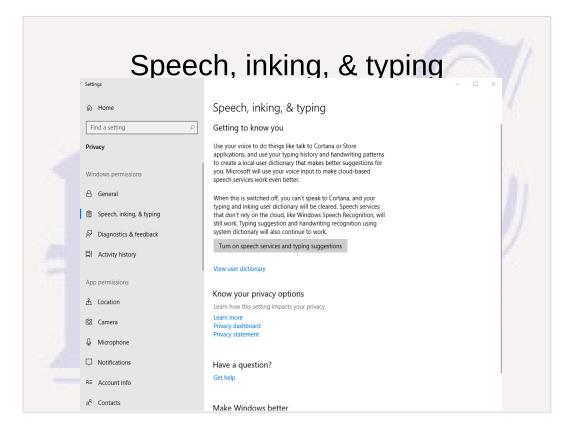

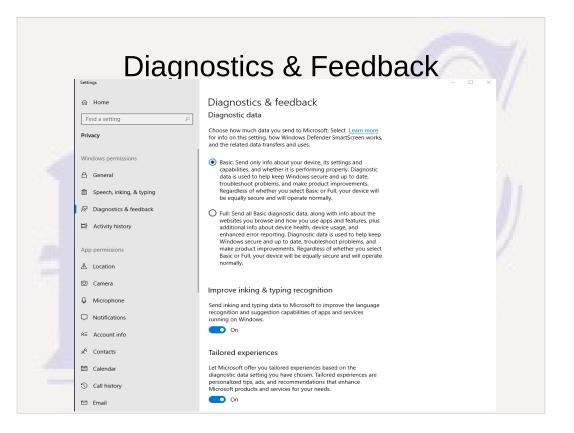

You want MS to have enough info to fix problems with Windows 10, but probably not more than that.

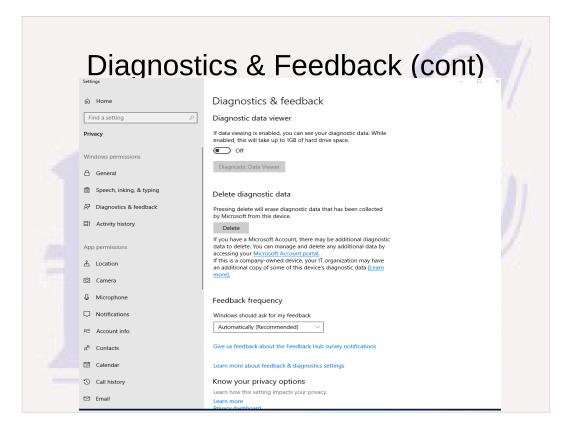

- If 1 GB of hard drive space is not an issue, viewing diagnostic data might be interesting.
- Provides ability to delete diagnostics data that has been collected.

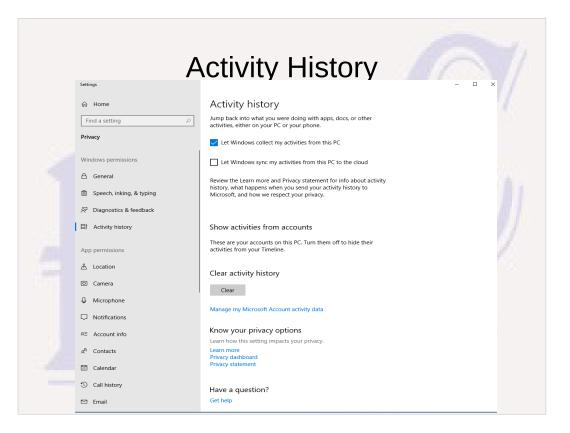

There are no accounts shown because this W10 system has only a local login account.

| App Permissions - Loca                                                                                                    | tion |
|----------------------------------------------------------------------------------------------------|------|
| <ul> <li>I or me</li> <li>I or da setting</li> <li>I or da setting</li> <li>I or da setting</li> <li>I or darding</li> <li>I or darding</li> <li>I or dar</li></ul> |      |

This illustrates the typical pattern for App Permissions: You can turn off access for all apps globally, or leave global access on and disable access for specific apps that have asked for access. Would recommend also turning off access for all listed apps if you turn off global access Reason: If a denied app requests access when you run it and you agree, it probably turns on global access, which may allow other apps access as well unless you turned them off.

Note apps installed from MS Store play by the rules. Apps installed from other sources may not.

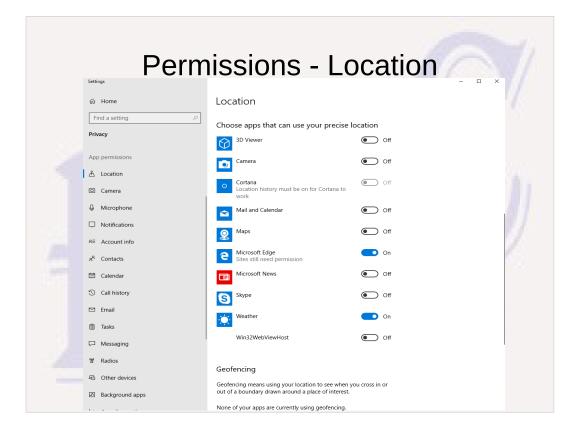

|   | Perm                    | nissions - C                                                                  | amera            | 7/       |
|---|-------------------------|-------------------------------------------------------------------------------|------------------|----------|
|   | ப் Home                 | Camera                                                                        |                  | 18       |
|   | Find a setting          | Windows Camera app, you must also turn off acce<br>app in the following list. | ss to the Camera |          |
|   | Privacy                 | 3D Viewer                                                                     | Off Off          |          |
|   | App permissions         | App connector                                                                 | Off Off          |          |
|   | <u> </u> Location       | Camera                                                                        | On               |          |
| 1 | Camera                  | CameraBarcodeScannerPreview                                                   | Off              |          |
|   | Microphone              |                                                                               | _                | <i>.</i> |
|   | Notifications           | O Cortana                                                                     | Off Off          | 11       |
|   | RE Account info         | Feedback Hub                                                                  | Off Off          | 7        |
|   | я <sup>R</sup> Contacts | O Microsoft Edge<br>Sites still need permission                               | On               | 50 L     |
|   | 🛅 Calendar              | Microsoft Photos                                                              | Off Off          |          |
|   | ③ Call history          |                                                                               |                  |          |
|   | 🖾 Email                 | Microsoft Store                                                               | Off Off          |          |
|   | 🖺 Tasks                 | OneNote                                                                       | Off Off          |          |
|   | C Messaging             | S Skype                                                                       | On               | I        |
|   | % Radios                | Sway                                                                          | Off Off          |          |
|   | C Other devices         | S Sway                                                                        |                  |          |
|   | Background apps         | Win32WebViewHost                                                              | Off              |          |

- There are rogue apps and malware in existence that can access a camera without turning on the "camera active" LED. If you want an extra line of defense, keep something opaque over the camera when not intentionally using it.
- Permissions for Camera and microphone access are only effective for newer apps that play by the rules. If you need a more positive way to disable these devices and rarely use them, use the "Device Manager" application to disable these devices when not in use and enable them only when you actually need to use them.

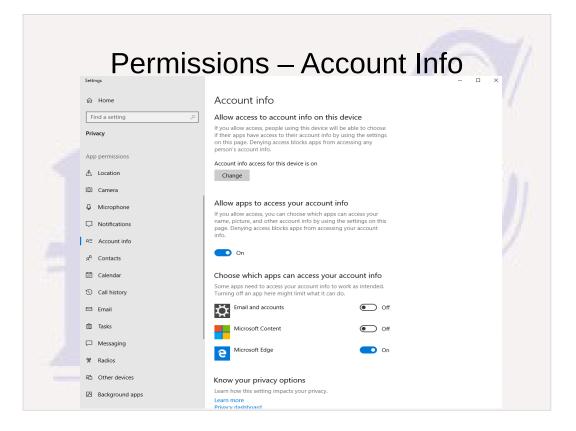

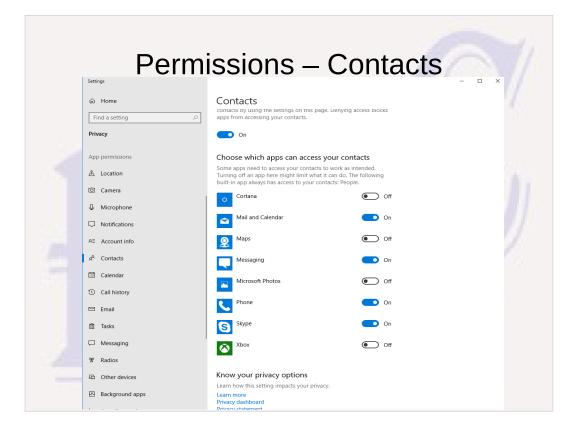

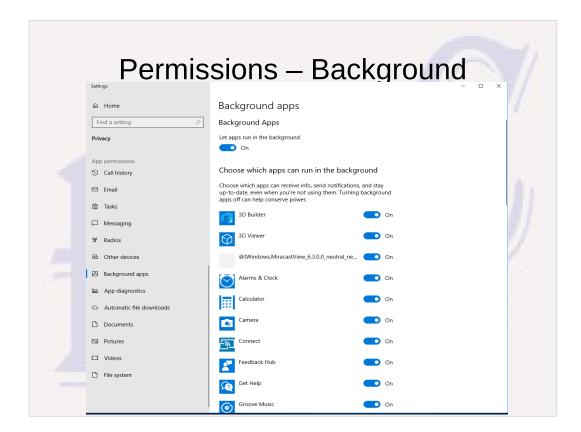

- Apps running in background increase power consumption on a mobile device.
- Some apps like "Alarms & Clock" seem obvious candidates that should run all the time.
- Others like "Calculator" and "3D Viewer" seem unreasonable to run in background when you are not viewing it, and yet that is the default.

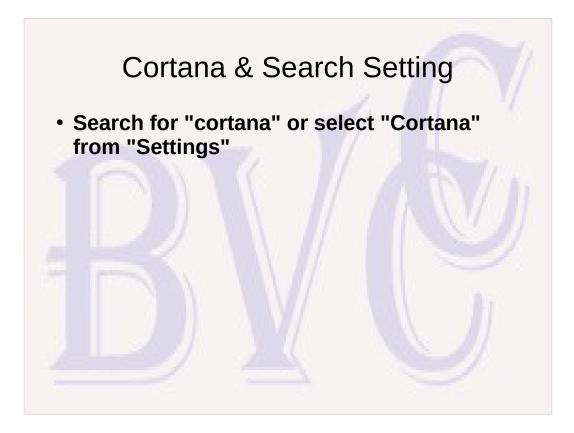

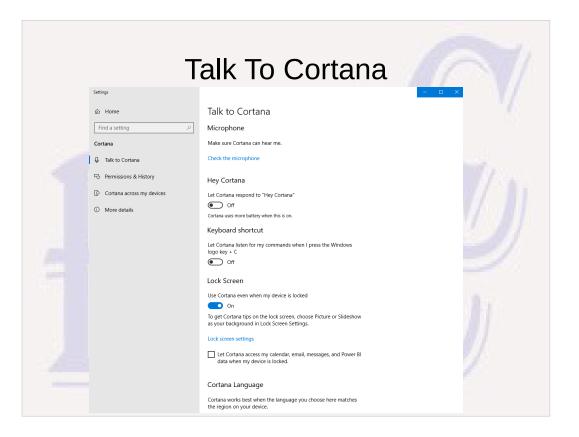

- If you don't have a microphone, or don't want to talk to your computer, turn off support
- If you leave support on, you probably don't want Cortana to respond to voice commands when your computer is locked.

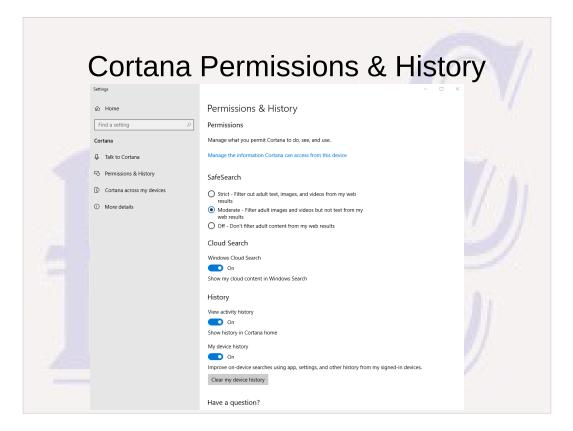

Various search and history options.

Also way to delete Cortana history.

#### Email & Web Browsers

- The Security & Privacy issues with these apps are mostly generic and not specific to the versions in Windows 10.
- Login credentials saved by default browsers and mail app in W10 managed by Windows Credential Manager. Only as secure as the Operating system and all apps on the system. 3<sup>rd</sup> Party Password Managers (LastPass, KeePass, etc.) much more secure.

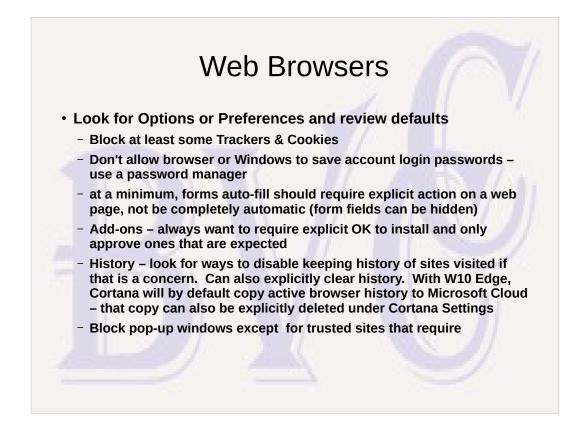

W10 Credentials Manager not as secure as Password managers – access to system or files by a rogue app can extract login credentials.

- Password Managers encrypt credentials so that credentials are secure even if containing files are obtained.
- Firefox encrypts saved login credentials iff a master password is used, but the encryption key is saved and can be found. Takes more work but login credentials can still be extracted.

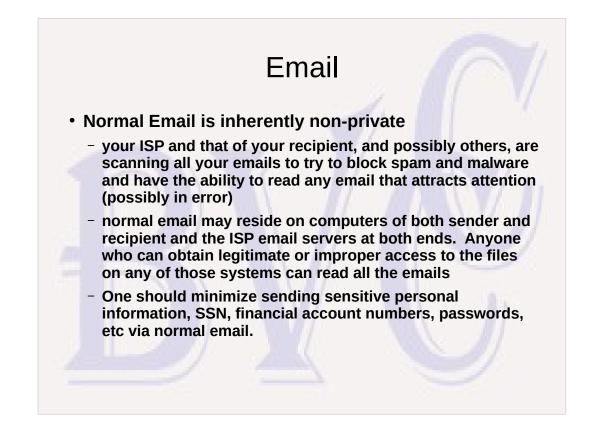

There actually is a standard for securely encrypted and signed email that can guarantee privacy, and some email clients like Thunderbird have support for it; but it can be tricky to set up and use. To exchange encrypted emails, every user must set up a private key which only he possesses and carefully guards, a public key which he shares with all who need to send encrypted email to him or who need to verify his signature on securely signed emails from him, and an email client that will manage his keys and the public keys from others and do the required encryption/decryption.

## **Email Clients**

- Use an email client that allows for only loading remote content in received HTML messages from senders you approve (Thunderbird has support – don't think default "Mail" app in W10 does)
  - remote HTML content can alert spammers they have a valid email address, and can supply content that bypasses ISP checks for malware

|   | TB Privacy Settings                                                                                                    |
|---|----------------------------------------------------------------------------------------------------|
| _ | Thunderbird Preferences ×                                                                                                    |
|   | Image: Non-Stress Stress St |
|   | Enigmail Junior Mode  Automatically decide if Junior Mode should be used  Force using S/MIME and Enigmail Force using p=p (Pretty Easy Privacy)  Mail Content  Allow remote content in messages Learn more about the privacy issues of remote content  Web Content  Remember websites and links I've visited  Accept cookies from sites  Accept third-party cookies: Never  Keep until: they expire  Show Cookies  Tell sites that I do not want to be tracked Learn more about Do Not Track                                                                                                    |
|   | Close                                                                                                    |

Enigmail options not there by default – only present if encrypted email support installed with TB.
Remote content not allowed here means TB will give you option of allowing loading of remote content when viewing a specific email
Cookies shouldn't be needed to display HTML formatted emails – seems questionable to allow. Might affect behavior if you go to a link in the email,

but then that's a bad idea for other reasons

# **Email Clients**

- Logins & Passwords email clients check frequently for new email and must have some way to store and re-use email account login info to be practical, but some methods are safer than others.
  - W10 Mail app uses W10 Credentials Manager.
  - Thunderbird must have a Master Password to be secure and is insecure without it (which allows anyone with access to your system or the files on your system to obtain your email logins)
  - login credential security with Webmail depends on how credentials are secured with your browser

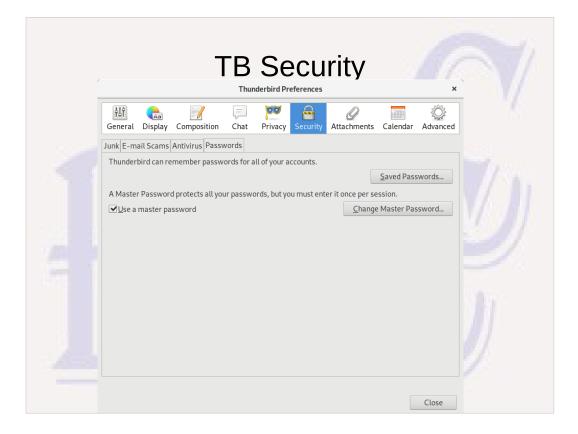

| TR Ac            | count Setting w Master Pwd                                             |
|------------------|------------------------------------------------------------------------|
|                  |                                                                        |
| s                | Server Settings                                                        |
|                  | erver Type: IMAP Mail Server                                           |
|                  | erver Name: imap.bvcompclub.org Port: 143 🗘 Default: 143               |
| Us               | ser Name: President@BVCompClub.org                                     |
| 50               | ccurity Settings                                                       |
|                  | Connection security: STARTTLS V                                        |
|                  | Authentication method: Normal password V                               |
|                  | erver Settings                                                         |
|                  | Check for new messages at startup                                      |
| (                | Generation new messages every 13 <sup>©</sup> minutes     minutes      |
|                  | Allow immediate server notifications when new messages arrive          |
| and and a second | When I delete a message:                                               |
|                  | Move it to this folder:     Trash on Presid@BVCompClub.org             |
|                  | Just mark it as deleted     Remove it immediately                      |
|                  | Advanced                                                               |
| Me               | essage Storage                                                         |
|                  | □Clean up (" <u>E</u> xpunge") Inbox on Exit                           |
|                  | Empty Trash on Exit                                                    |
| 1                | Message Store Type: File per folder (mbox)                             |
|                  | Local directory:                                                       |
|                  | /home/jcewing/.thunderbird/5ol34n2s.default/ImapMail/imap.bvcompclub.c |

If you use a Master Password with Thunderbird and you have multiple email accounts defined, want to uncheck "Check for new messages at startup" for all accounts; otherwise, will be flooded with multiple requests for the master password at startup. With that feature unchecked, the first email account INBOX folder you attempt to look at will result in a single request to supply the master password.

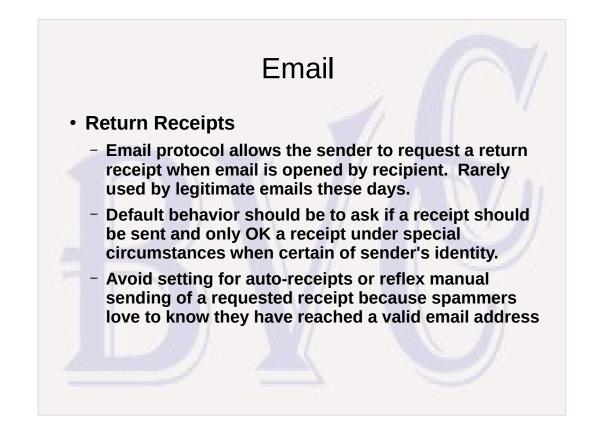

# <section-header><list-item><list-item><list-item><list-item><list-item><list-item>